# Installing Windows Vista™ Business on HP Compaq Business 4400, 6300, 7300, 7400 notebook models

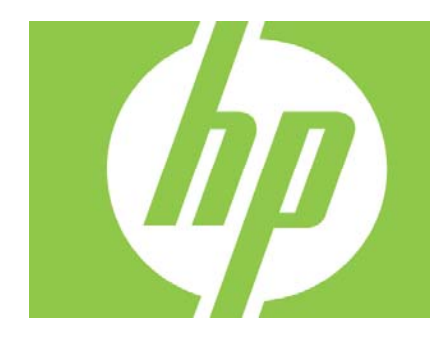

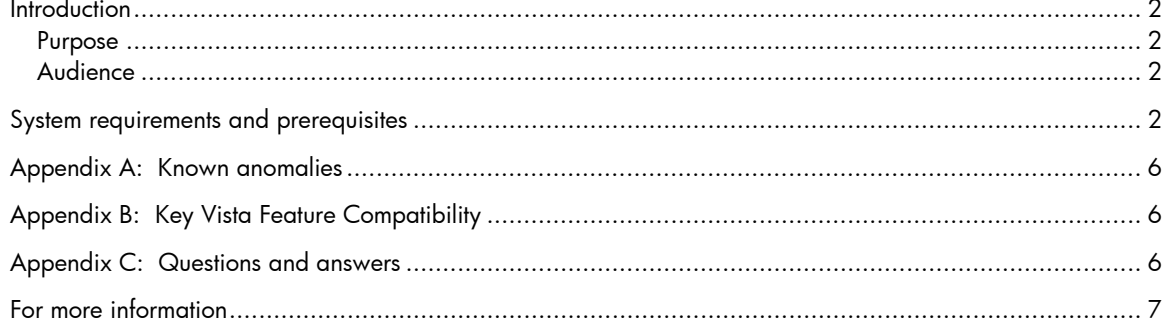

# **Introduction**

# Purpose

This white paper provides instructions on how to install Microsoft® Windows Vista™ Business 32-bit on select HP Compaq Business notebooks. The following guidelines provide installation procedures independent of the currently installed operating system.

# Audience

This white paper is for use by HP personnel and clients installing Windows Business.

# System requirements and prerequisites

# System requirements

- Microsoft minimum requirements
	- 800 MHz 32-bit (x86) or 64-bit (x64) processor
	- 512 MB System Memory
	- SVGA (800x600) display and adapter
	- 20 GB hard drive with 15 GB available
	- DVD-ROM drive
- HP Recommended upgrades
	- 2 GB Dual Channel System Memory
	- 60 GB 5400 RPM Hard Drive
- Supported models
	- HP Compaq Business Notebook 4400
	- HP Compaq Business Notebook 6300
	- HP Compaq Business Notebook 7300
	- HP Compaq Business Notebook 7400

## Note:

An updated white paper will be released in early February with information for additional models.

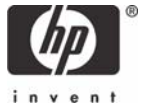

#### IMPORTANT

**This process will delete all files on the target system. Back up all user data prior to installing Microsoft Windows Vista.** 

You will need the following items before installing Windows Vista:

- An applicable model
- Microsoft Windows Vista<sup>TM</sup> Business DVD with a valid Product ID
- Internet access

#### IMPORTANT

This document does not provide a license to create and/or distribute an operating system image. This document is intended to be a technical resource for those who have the proper license to evaluate the Windows Vista operating system.

The operating system license shipped with HP PCs does not grant reimaging and deployment rights. Before using the document to deploy an image, please contact your Microsoft licensing representative to obtain the proper license agreements. HP cannot be held liable if this document is used to create or deploy an image that violates Microsoft license agreements.

## Preparing for installation

- 1. Undock the unit.
- 2. Disconnect all external peripherals and remove all PC card devices.
- 3. Connect AC power.
- 4. To check and upgrade ROM BIOS for each system, follow the steps below.
	- Start the system using the current operating system (OS).
	- Check the current ROM BIOS using Computer Setup or by pressing **Fn+Esc** after the OS boots.
	- Compare the current ROM version date to the latest ROMPaq release date on the HP website to ensure that you have the most recent version for Windows Vista Business. If you do not have the most recent version, install the latest system ROM BIOS. (See Table 1 for minimum versions.)

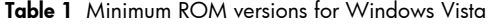

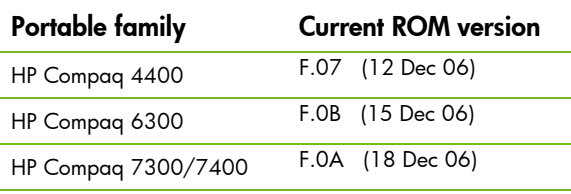

#### **Note**

Refer to the online download and installation instructions to complete the ROM upgrade.

# Installing the operating system and drivers

#### IMPORTANT

Follow the instructions in the order provided. Failure to complete these steps in the proper order can result in an unsuccessful or unstable results .

This section provides guidelines for users who perform a clean installation of Microsoft Windows Vista<sup>™</sup> Business.

### Installing drivers

#### IMPORTANT

Upgrade the system ROM before beginning OS installation.

Perform the following steps when manually installing Windows Vista:

- 1. Change the boot order to make the optical drive the first boot device.
- 2. Insert the OS DVD and power on the system.
- 3. Continue with the operating system installation, as prompted.
- 4. Install HP drivers and utilities (See Table 2)
- 5. Connect to the Internet and download the latest drivers and enhancements from HP.com.

Table 2 Minimum Versions of Necessary Drivers and Enhancements

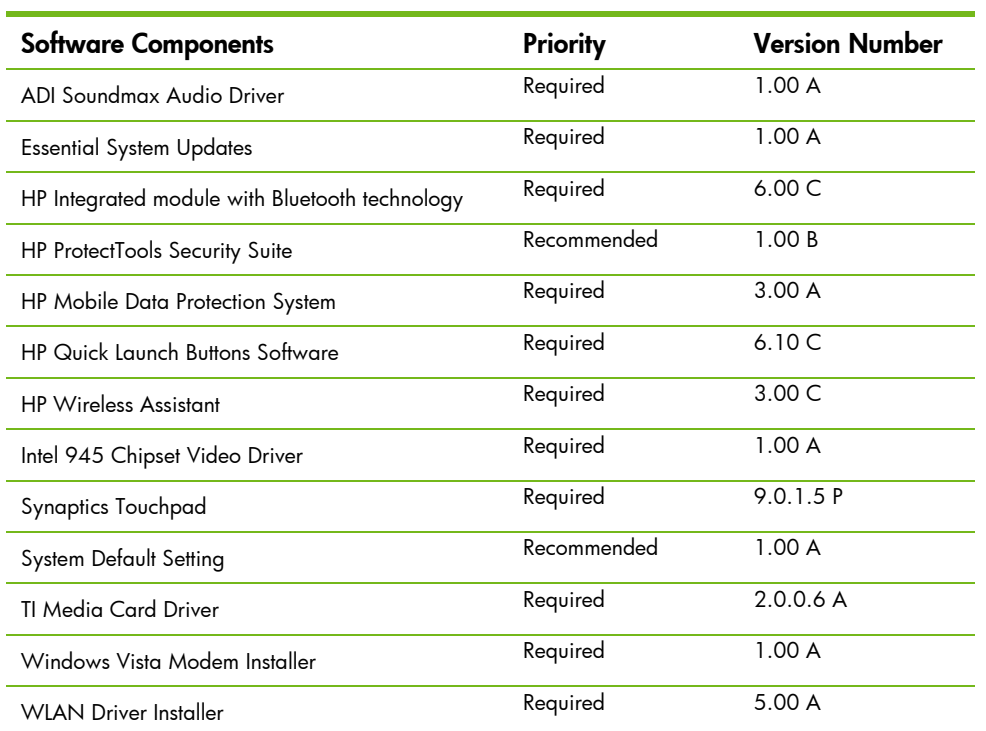

#### Note:

Audio driver must be installed before modem driver.

# Appendix A: Known anomalies

# Windows Vista Aero User Interface

Anomaly: Aero does not appear or shuts down alter several applications are open

**Description:** Aero does not appear or shuts down alter several applications are open

Systems Affected: All HP Compaq Business Notebook PC models

Resolution: Windows Vista will disable Aero by default on systems equipped with 512MB of RAM. On systems with UMA graphics, dual channel memory is recommended in order to insure Aero stability, as Windows Vista will turn Aero off when system resources are strained.

# Appendix B: Key Vista Feature Compatibility

Vista Aero (Available in Home Premium, Business, Enterprise and Ultimate)

- 4400, 6300, 7300, 7400 models will run Aero
	- o Vista will automatically disable Aero based on system performance.
	- o Dual channel memory is highly recommended

Vista BitLocker (Available in Enterprise and Ultimate)

• 4400, 6300, 7300, 7400 models will work when configured with TPM 1.2 or through the use of a USB disk on key

# Appendix C: Questions and answers

## Will I receive support when I upgrade to Vista?

Complimentary software support is available for 90 days after the purchase of the notebook PC.

## Where can I get specific information about Windows Vista features?

The Windows Vista Product Guide is a comprehensive document providing a feature by feature breakdown of all Windows Vista versions. It is available for download at http://www.microsoft.com/windowsvista/getready/default.mspx.

## Can the Windows Vista experience vary on different PCs?

Yes. The Windows Vista operating system has a scalable user experience that adapts to take advantage of the capabilities of the hardware on which it is installed.

## Will my 4400 work with the Aero user interface?

Yes. The Aero user interface requires a Windows Vista display driver. Vista display drivers will be available for all 2006 models listed in this paper. In addition to a Windows Vista display driver, the graphics subsystem must meet minimum performance requirements being established by Microsoft, which will require 533MHz dual channel memory on UMA systems.

Aero comes up on my 4400 with single channel memory. I thought dual channel memory was required.

Windows Vista will dynamically enable and disable the Aero user interface depending on the available system resources. At boot, Aero will be displayed on the 4400, but Windows Vista will automatically disable it when the system resources become taxed.

### How many different versions of Vista will be available?

Six versions - Ultimate, Enterprise, Business, Home Premium, Home Basic and Starter Edition. All but Starter Edition are available in both 32 and 64 bit.

## Are 32 and 64 bit versions of Vista Business identical?

No, 64 bit Vista is different than 32 bit.

## What versions will HP offer?

HP will offer Windows Vista Home Basic 32-bit and Windows Vista Business 32-bit and 64-bit preinstalled on business notebooks.

### What about Vista Home Premium?

No. Vista Home Premium adds Tablet and Media Center features. Media Center hardware is not offered on business notebooks.

## I currently use Windows XP Professional. Which version of Vista should I buy?

If you are purchasing Windows XP Professional or Windows XP Tablet Edition today, purchase Windows Vista Business, which provides equivalent functionality at a similar price.

## I currently deploy Windows 2000 Professional in my enterprise. Why should I buy Vista?

In addition to the technology enhancements, a good benefit is extended OS support. Microsoft mainstream support for Windows 2000 ended on June 30th of 2005.

# For more information

To learn more about HP business notebooks, contact your local HP sales representative or visit our Web site at: http://www.hp.com/go/notebooks

© 2006 Hewlett-Packard Development Company, L.P. The information contained herein is subject to change without notice. The only warranties for HP products and services are set forth in the express warranty statements accompanying such products and services. Nothing herein should be construed as constituting an additional warranty. HP shall not be liable for technical or editorial errors or omissions contained herein.

Microsoft and Windows are U.S. registered trademarks of Microsoft Corporation.

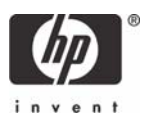